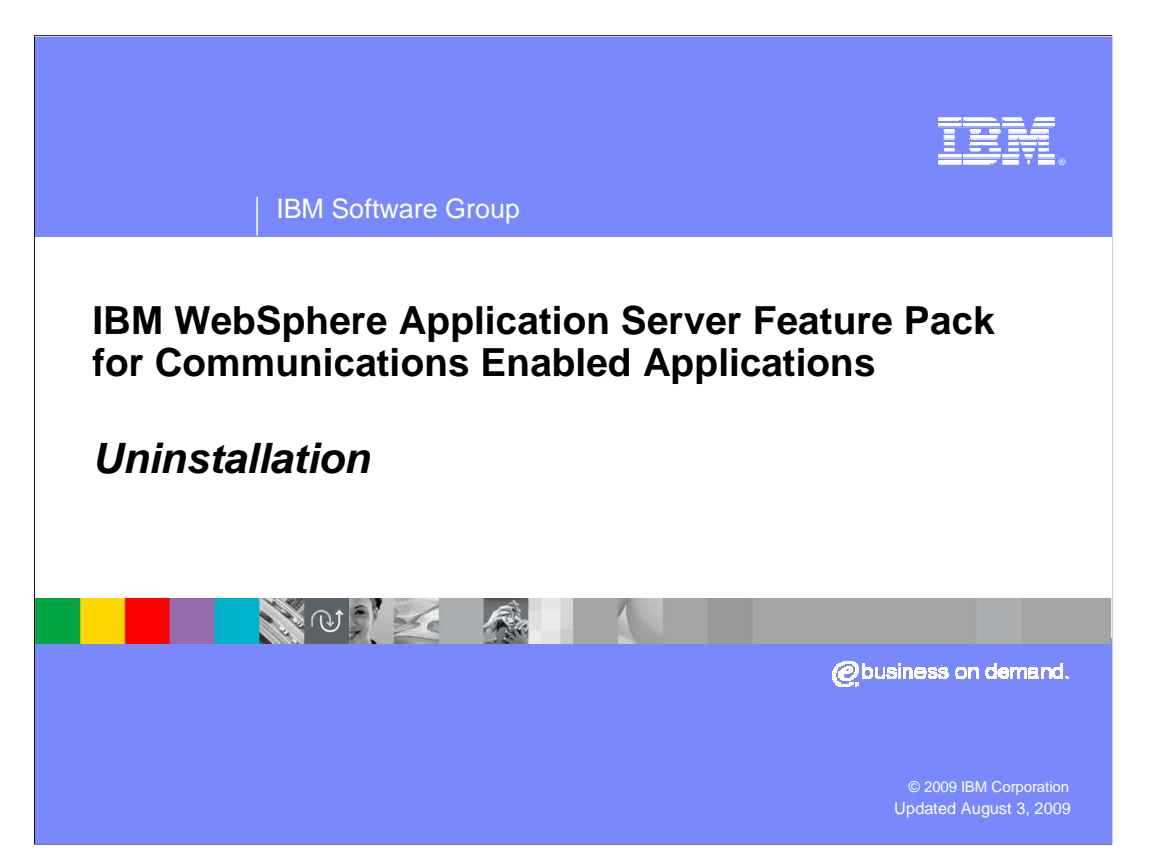

 This presentation describes how to use the IBM Installation Manager to uninstall the IBM WebSphere<sup>®</sup> Application Server Feature Pack for Communications Enabled Applications.

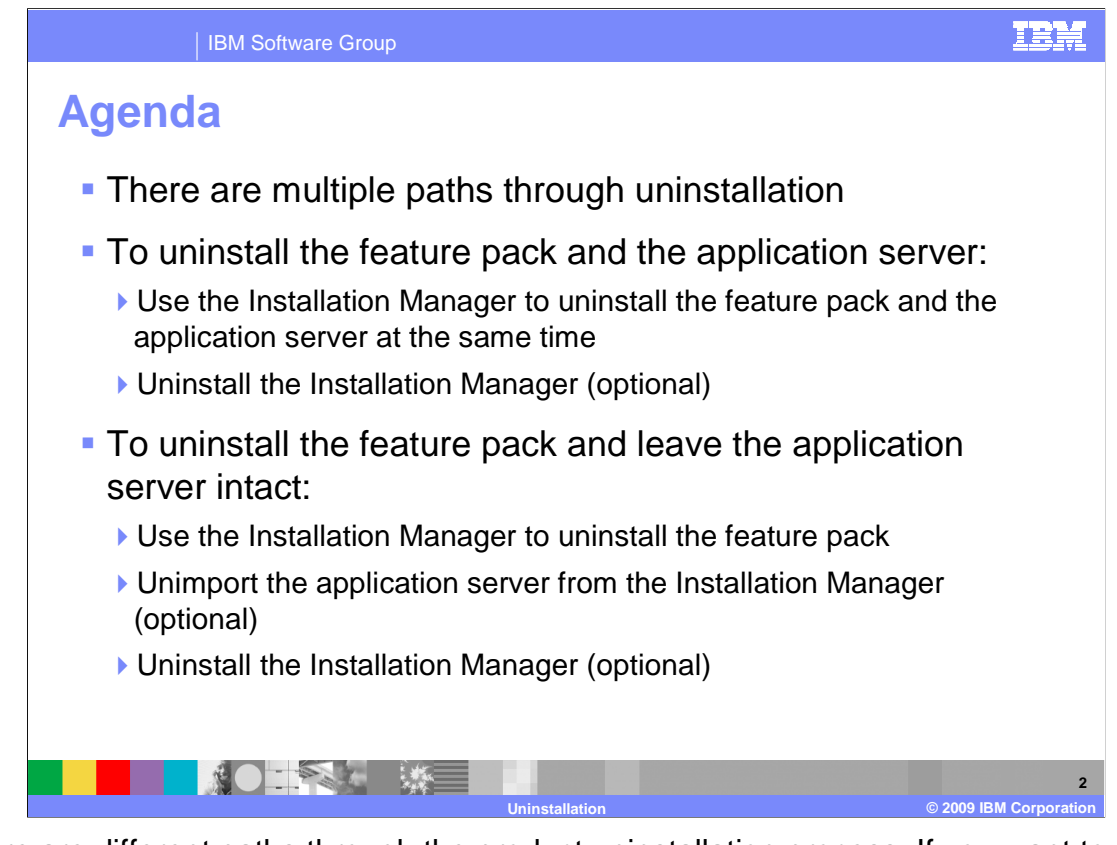

 There are different paths through the product uninstallation process. If you want to uninstall both the feature pack and the application server, you can use Installation Manager to perform both of these tasks. If you want to uninstall just the feature pack and to remove the Installation Manager from your system, you also need to go through the process of unimporting the application server from the Installation Manager.

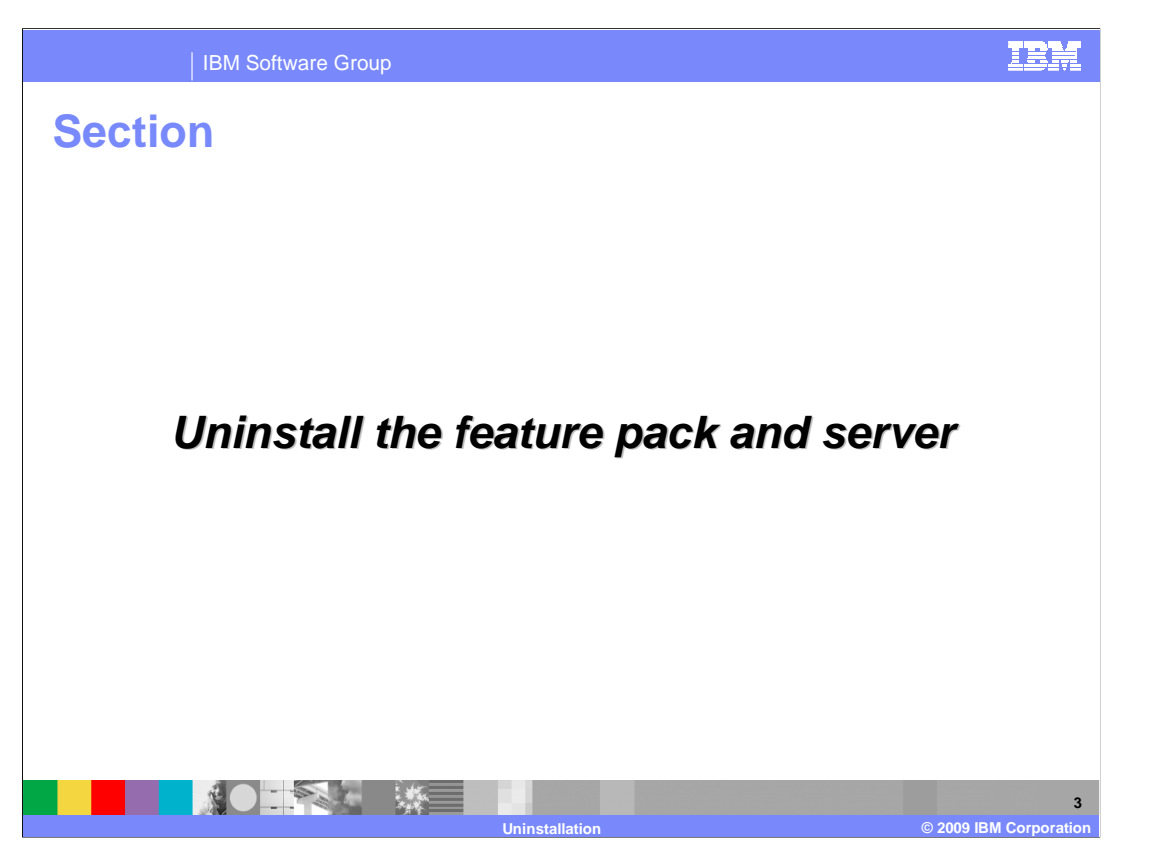

 This section describes how to use IBM Installation Manager to uninstall both the WebSphere Application Server Feature Pack for Communications Enabled Applications and the application server.

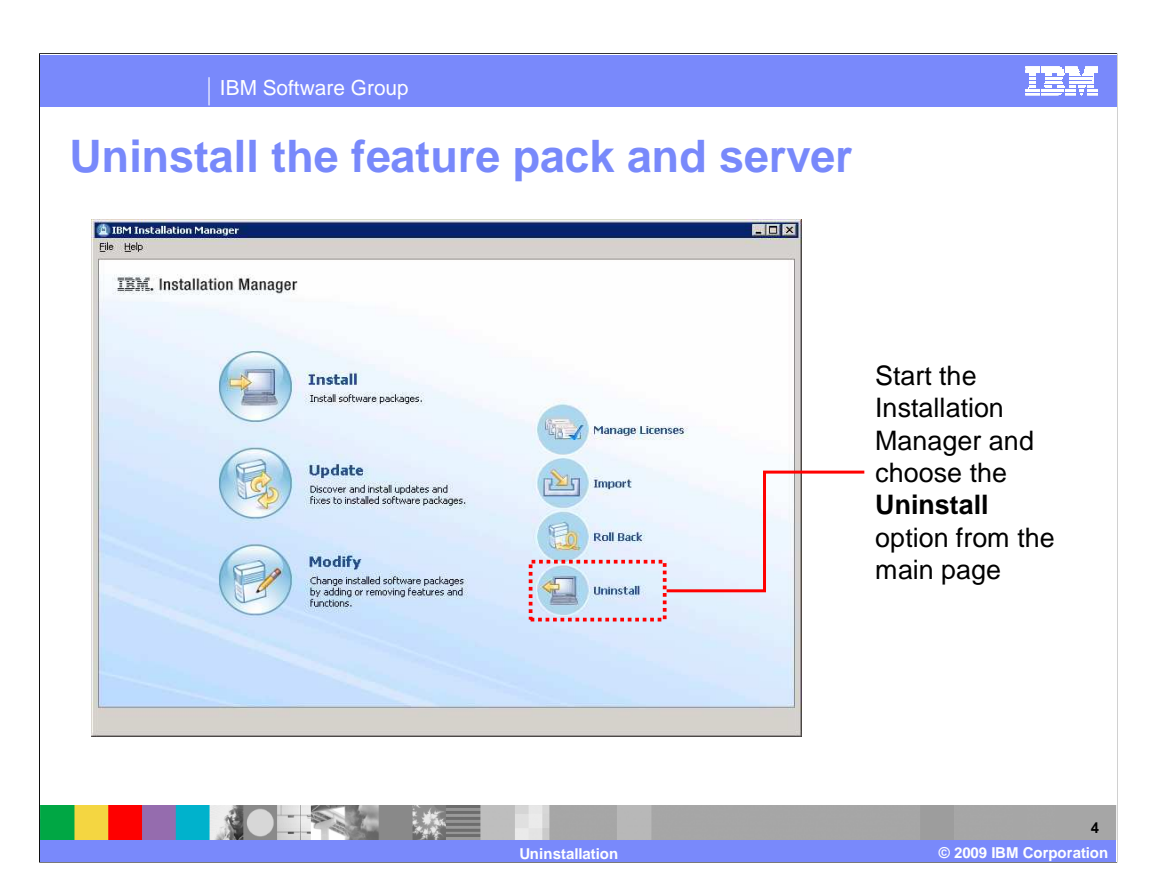

 To uninstall the Feature Pack for Communications Enabled Applications, start the IBM Installation Manager and click the Uninstall icon on the main panel. This starts the uninstallation wizard.

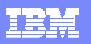

IBM Software Group

## **Uninstall the feature pack and server**

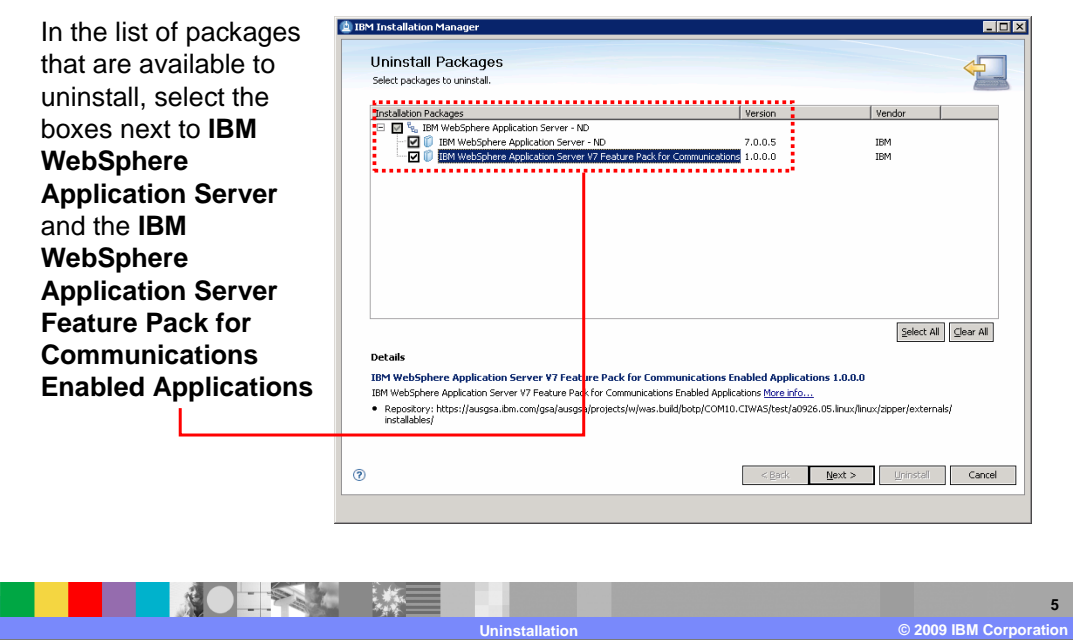

 The first panel of the uninstallation wizard lets you choose which packages you want to uninstall. In the package list, select the boxes next to IBM WebSphere Application Server and the IBM WebSphere Application Server Feature Pack for Communications Enabled Applications. If you have multiple feature packs installed, you can select several of them to uninstall at the same time.

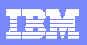

IBM Software Group

## **Uninstall the feature pack**

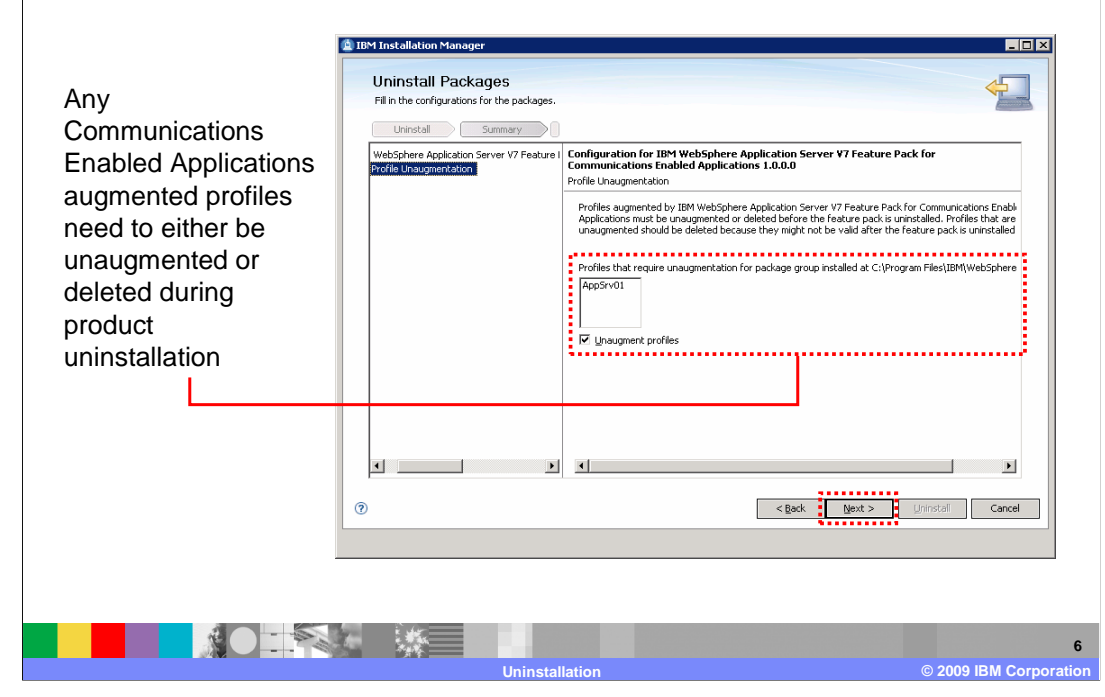

 Any profiles in your environment that have been created with or augmented to use a Communications Enabled Applications template must be either unaugmented or deleted during product uninstallation. This panel lists all of the profiles that are unaugmented as a part of the uninstallation process. You do not need to take any action to unaugment the profiles; they will automatically be unaugmented during uninstallation. After uninstalling the product, it is a good practice to delete the profiles that have been unaugmented because they might no longer be valid. For example, the profile might contain an application that relies on the functionality provided by the Feature Pack for Communications Enabled Applications, and that application would no longer work after the feature pack has been uninstalled and the Communications Enabled Applications features have been unaugmented from the profile.

 From this point, continue through the uninstallation wizard to remove the selected packages from your system.

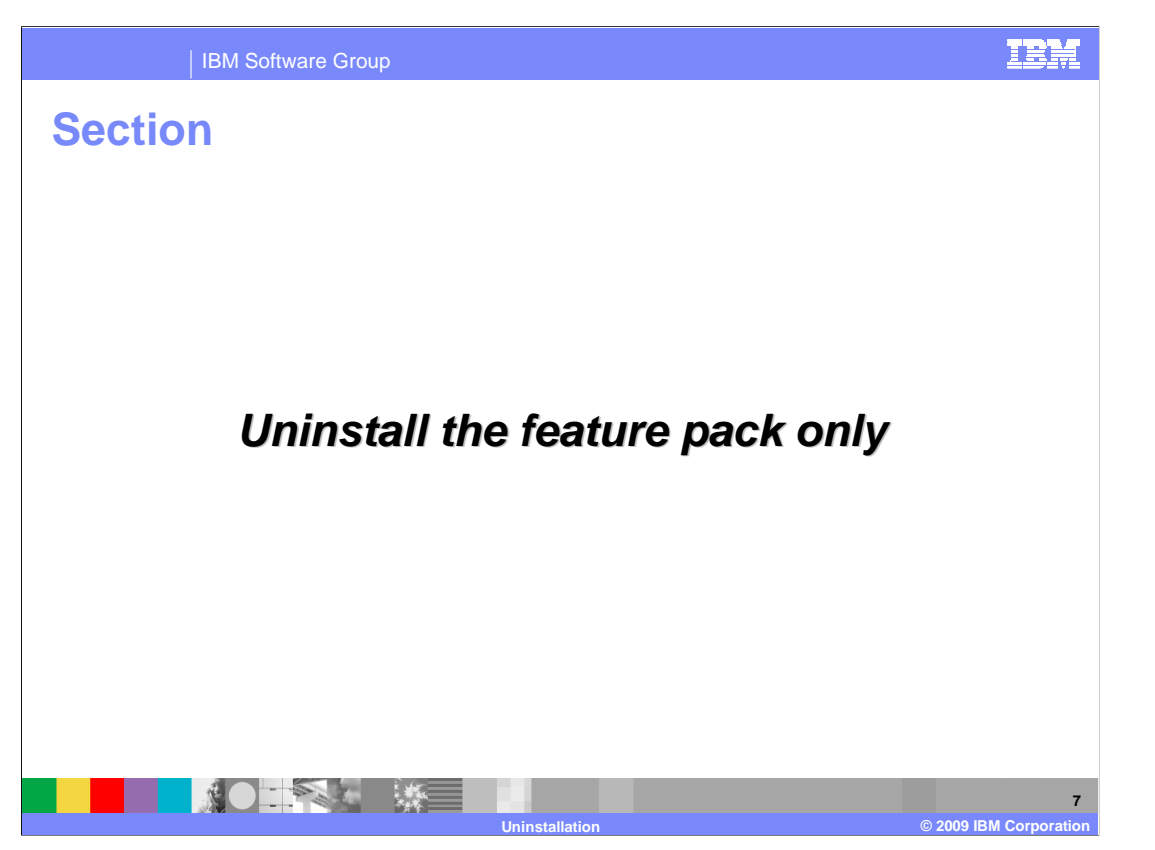

 This section of the presentation describes how to use the Installation Manager to uninstall only the feature pack, leaving the WebSphere Application Server installation in place.

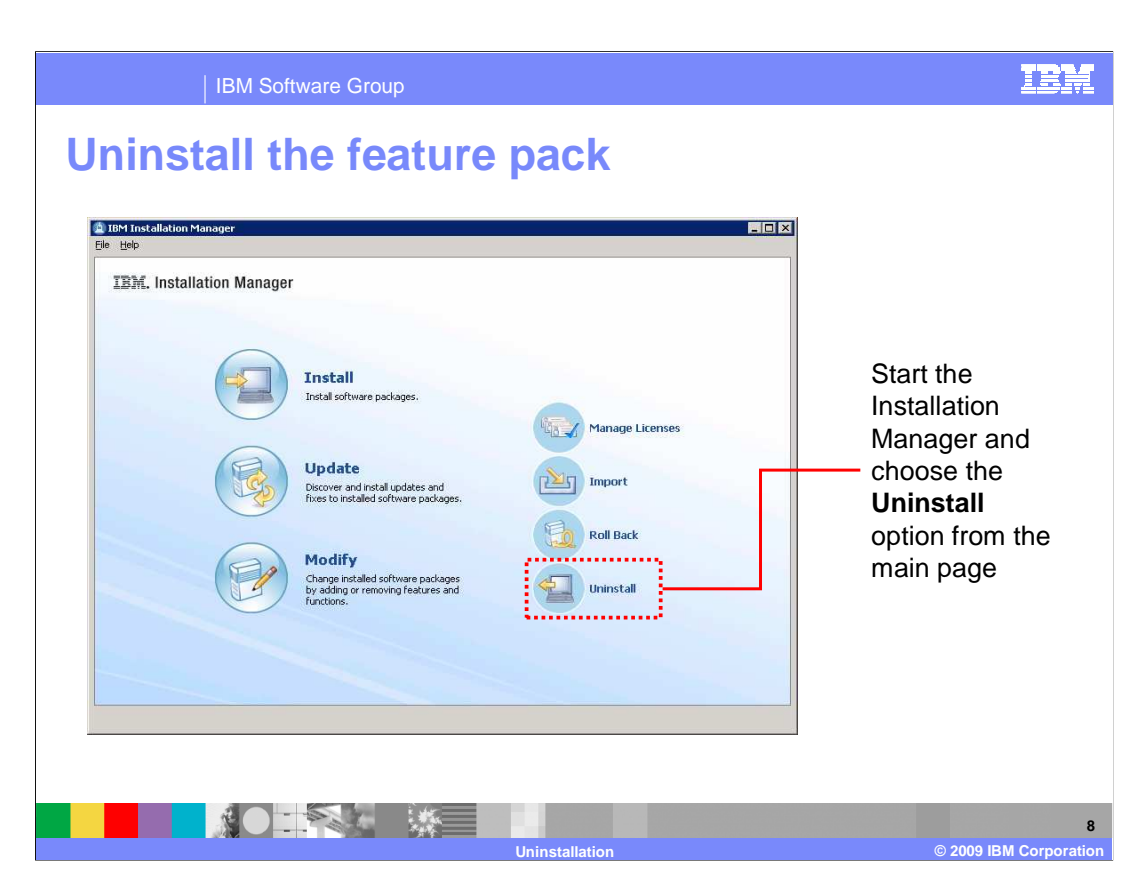

 To uninstall the Feature Pack for Communications Enabled Applications, start the IBM Installation Manager and click the Uninstall icon on the main panel. This starts the uninstallation wizard.

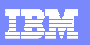

IBM Software Group

## **Uninstall the feature pack**

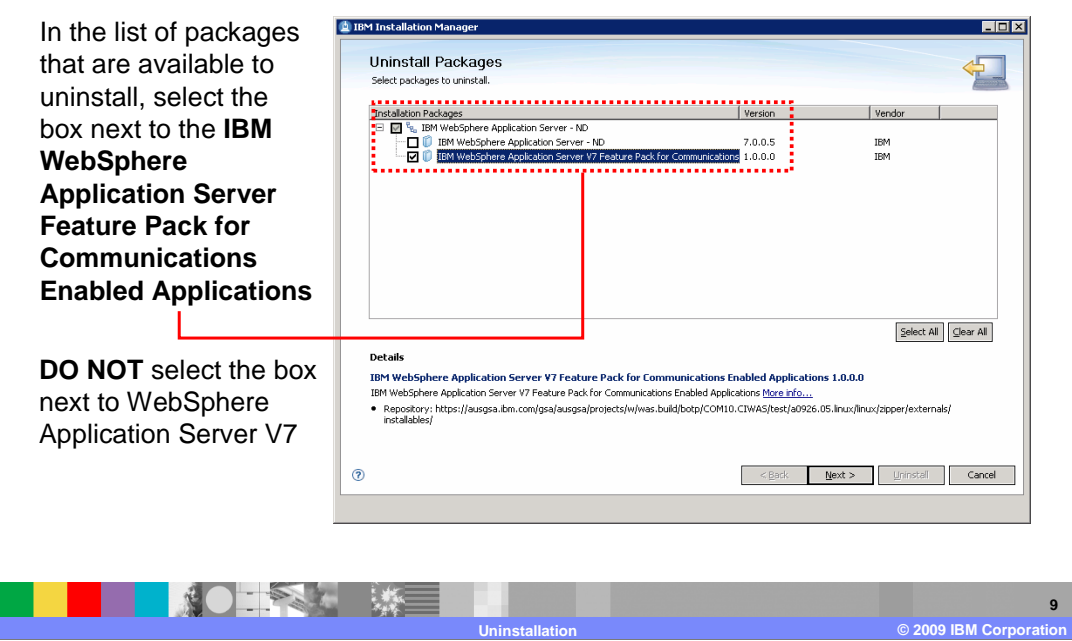

 The first panel of the uninstallation wizard lets you choose which packages you want to uninstall. In the package list, select only the box next to IBM WebSphere Application Server Feature Pack for Communications Enabled Applications. If you have multiple feature packs installed, you can select several of them to uninstall at the same time.

 On this panel, it is important that you do not select the box next to IBM WebSphere Application Server V7 and that you only select the feature pack.

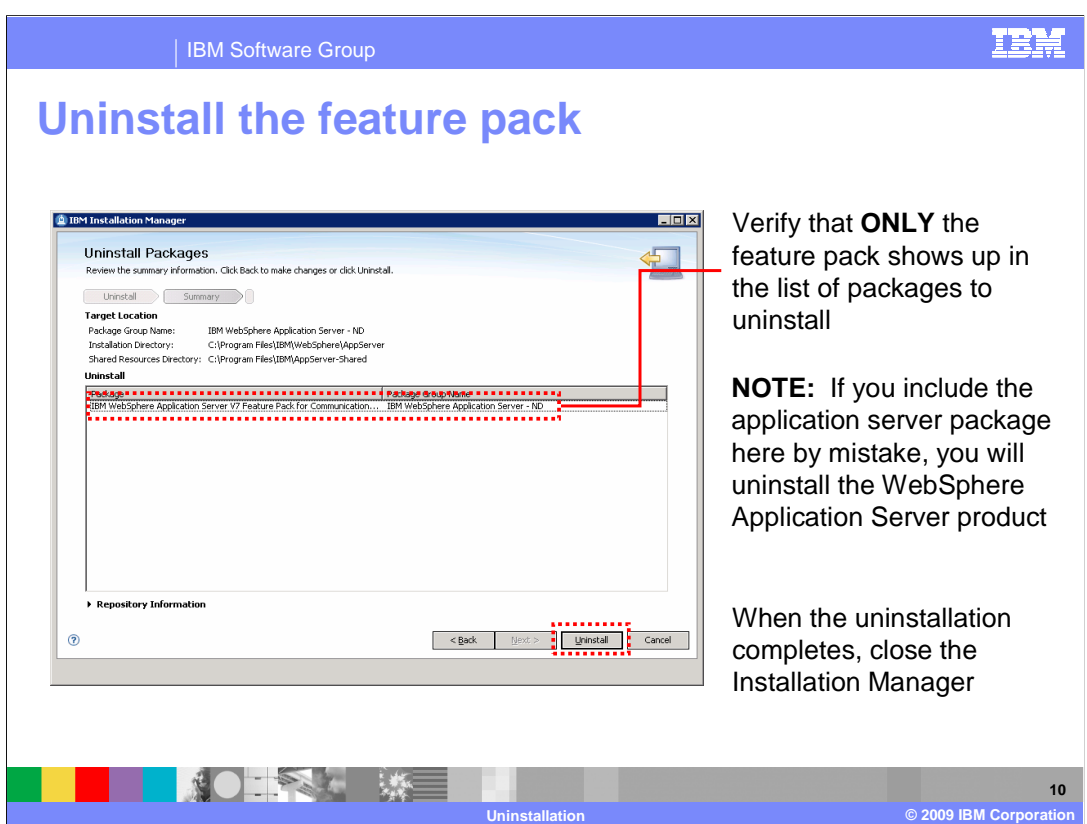

 On the Uninstall Packages panel, verify that only the feature pack shows up in the list of packages to uninstall. If you include the application server package here by mistake, you will uninstall the WebSphere Application Server product.

When the uninstallation completes, close the Installation Manager.

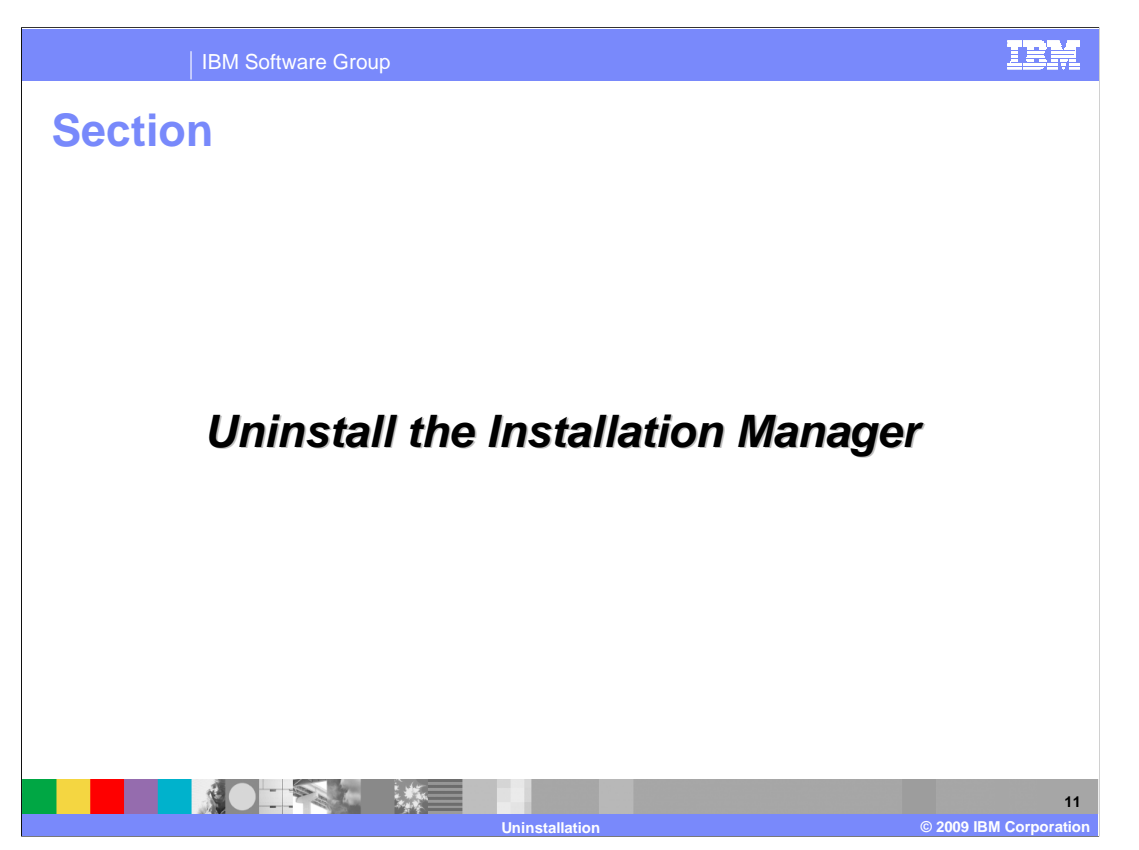

This section describes how to uninstall the IBM Installation Manager.

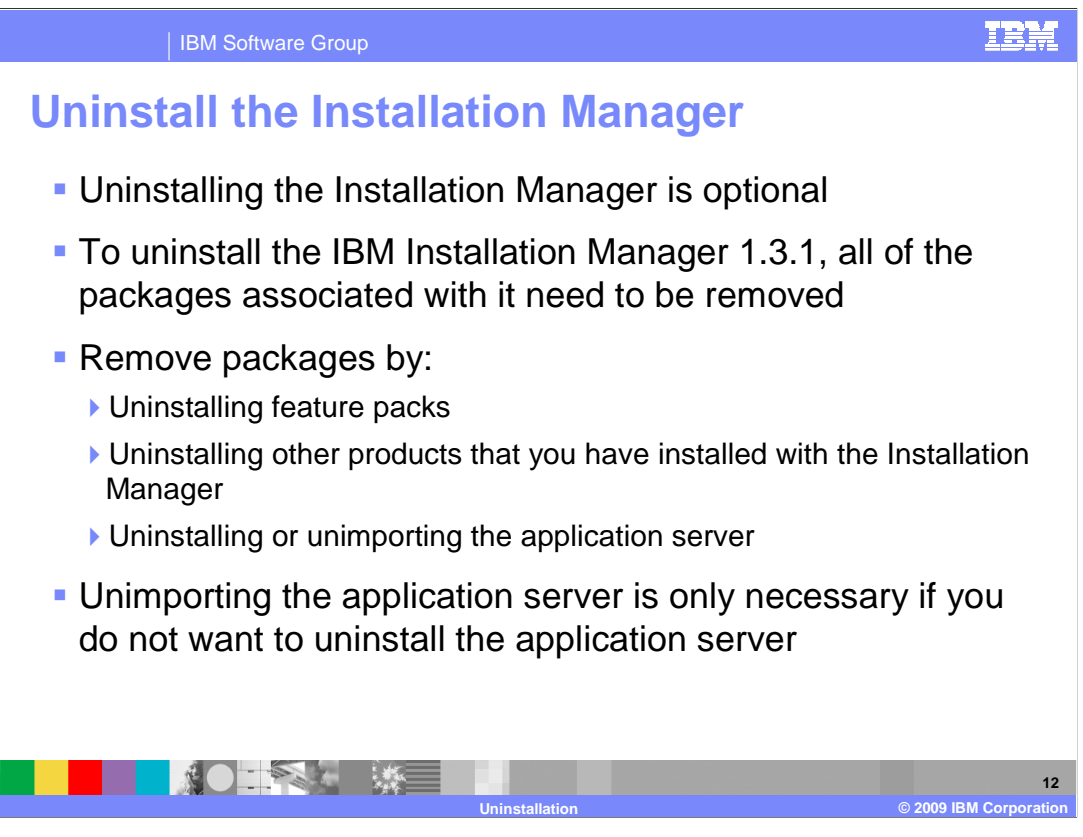

 Uninstalling the Installation Manager is an optional part of the uninstallation process. In order to uninstall IBM Installation Manager 1.3.1, all of the packages associated with it need to be removed. This includes any products that you have installed with the Installation Manager – for example, WebSphere Application Server Feature Pack for Communications Enabled Applications or Rational® Application Developer. It also includes any products that you have imported into the Installation Manager – for example, the WebSphere Application Server installation that you imported to use with the Feature Pack for Communications Enabled Applications . Typically, you remove packages from the Installation Manager by uninstalling them. However, if you do not want to uninstall the application server, you have the option of unimporting it instead. This section of the presentation describes the process for unimporting the application server and uninstalling the Installation Manager. Note that the unimport operation is only supported with WebSphere Application Server V7, and not other products. Do not try to unimport other products, like Rational Application Developer.

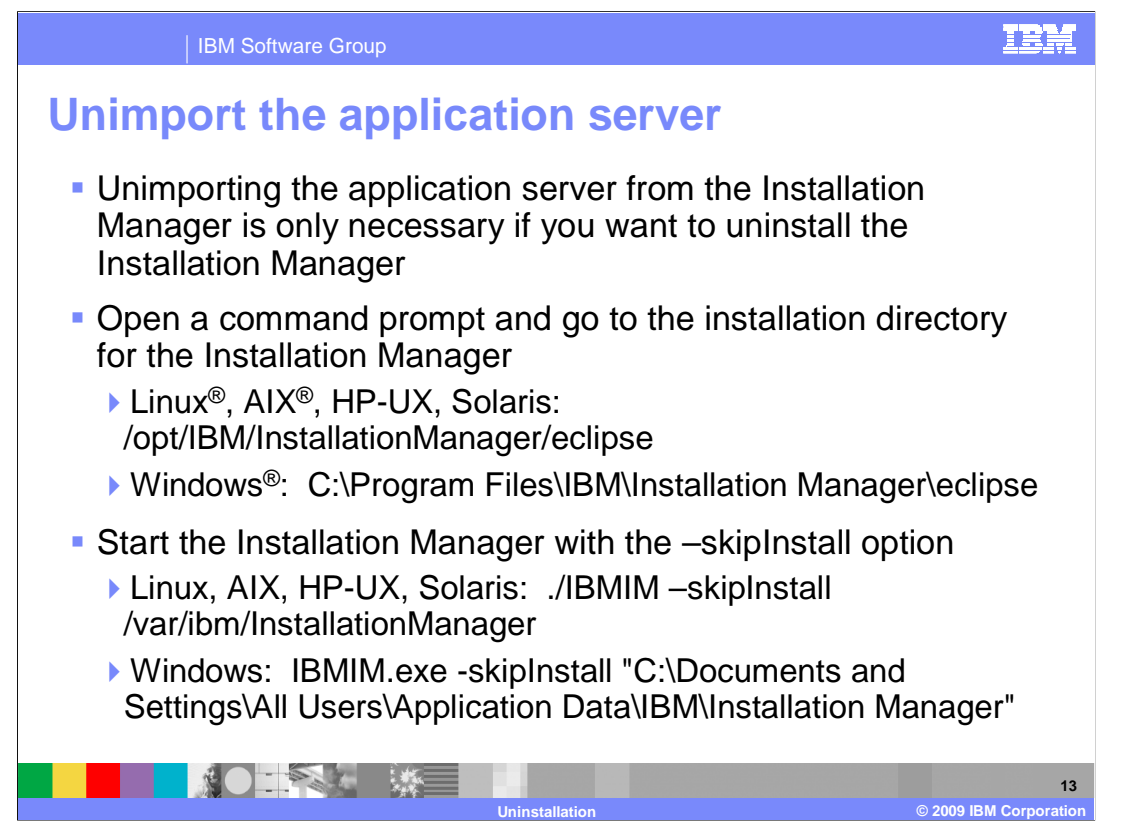

 If you want to uninstall the Installation Manager from your system, you need to remove all of the packages that are managed by the Installation Manager – this includes unimporting the application server, or removing the link between WebSphere Application Server V7 and the Installation Manager. To unimport the application server, open a command prompt directories for an administrative user, like root on Linux or Administrator on Windows, are shown on this slide. If you did not install the Installation Manager as a user with administrative privileges, the installation directory will also contain user name information. and go to the installation directory for IBM Installation Manager. The default installation

 From the command prompt, start the Installation Manager with the skipInstall option. The syntax for launching the Installation Manager with the skipInstall parameter requires pointing to the Installation Manager's data directory. Again, the example commands here assume that the Installation Manager was installed as an administrative user using the default directories – your data directory might vary depending on your configuration.

 Starting the Installation Manager in skipInstall mode means that no product binaries are modified when you perform actions in the user interface – only the installation registry gets updated. This allows you to remove the link between the Installation Manager and the application server without uninstalling the server.

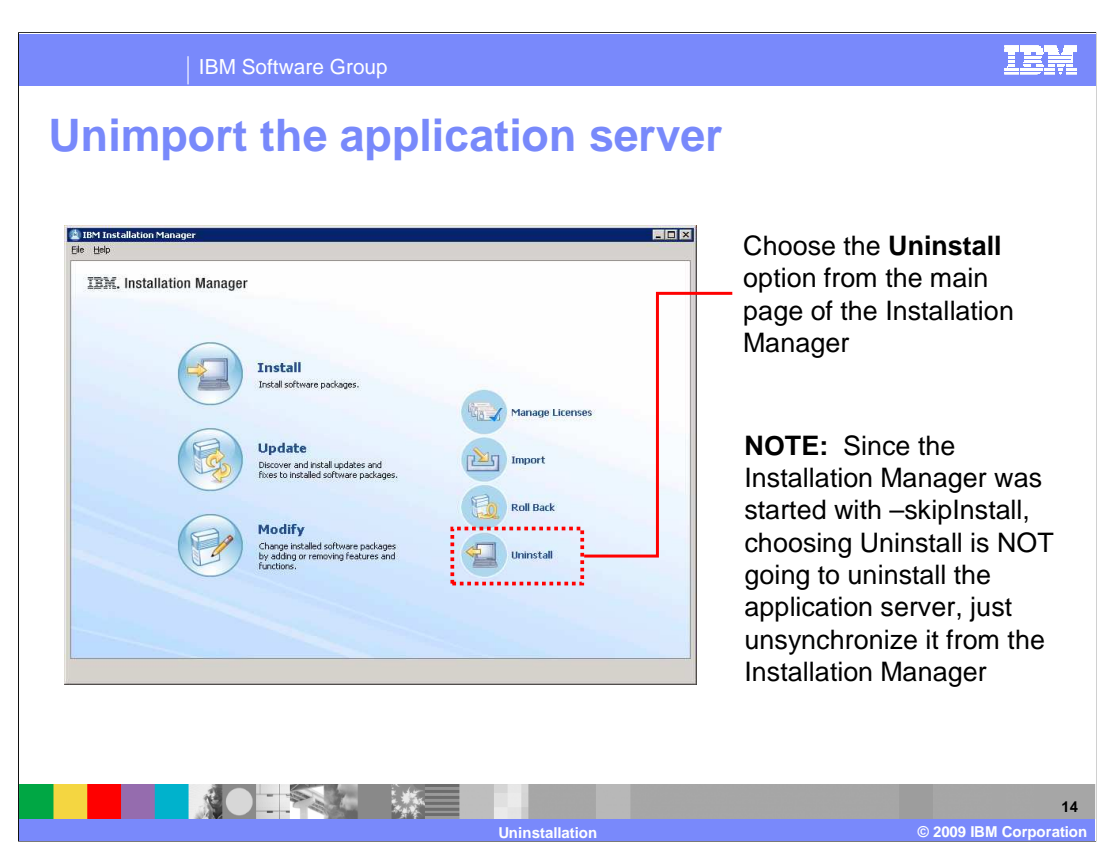

 From the main panel of the Installation Manager, choose the Uninstall icon to start the uninstallation wizard. Since the Installation Manager was started with skipInstall, choosing Uninstall is not going to uninstall the application server, just unimport it from the Installation Manager.

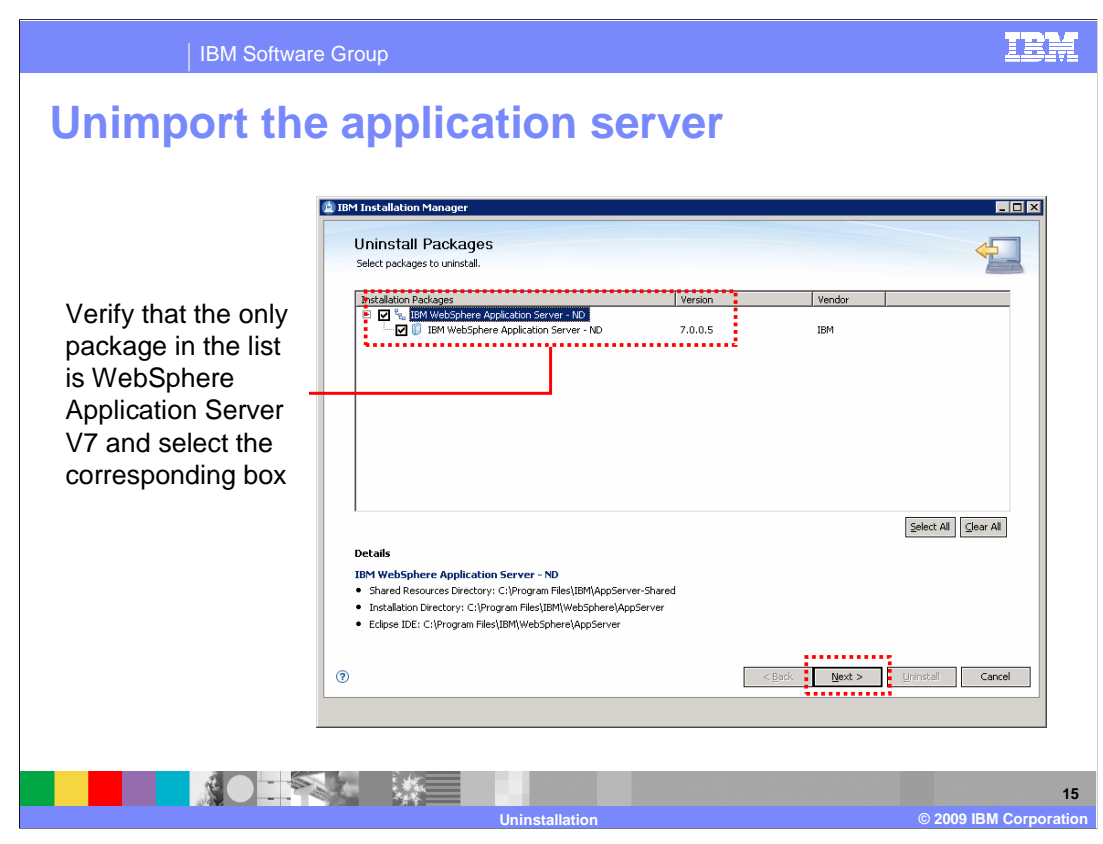

 Select the WebSphere Application Server package in the list of packages to uninstall, then click Next.

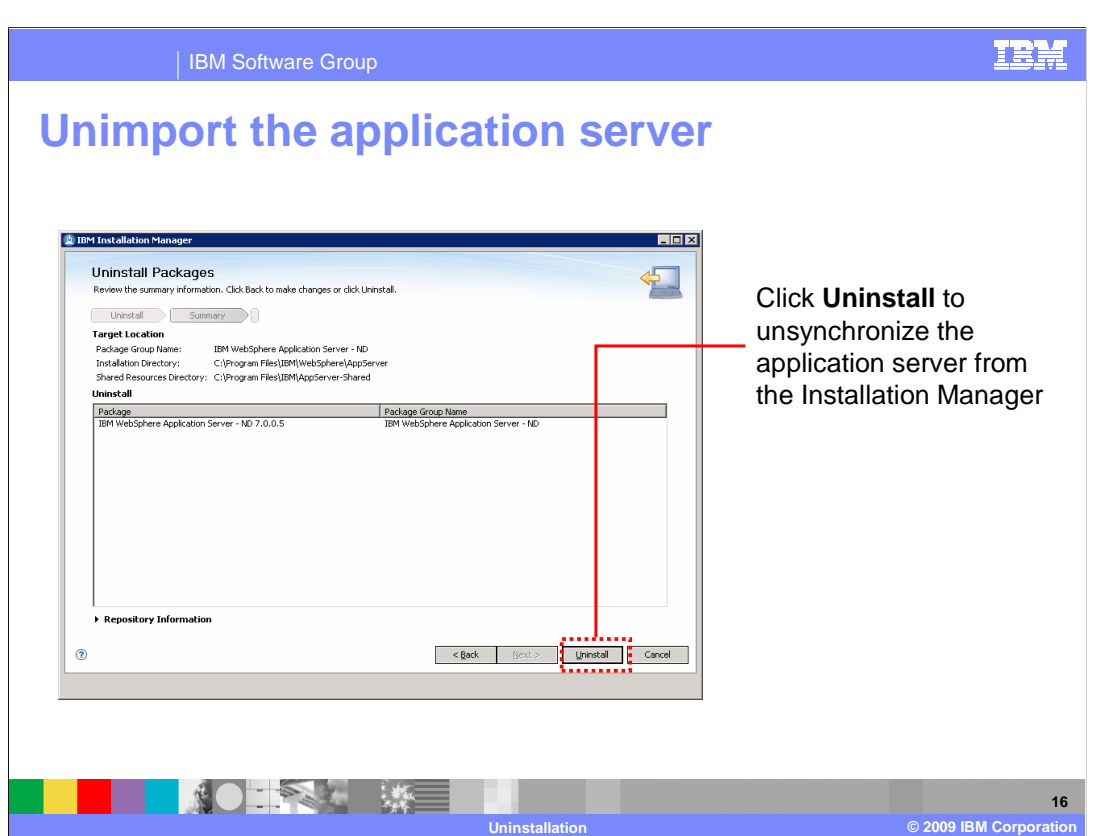

On the final panel, verify the summary information then click Uninstall to unimport the application server from the Installation Manager.

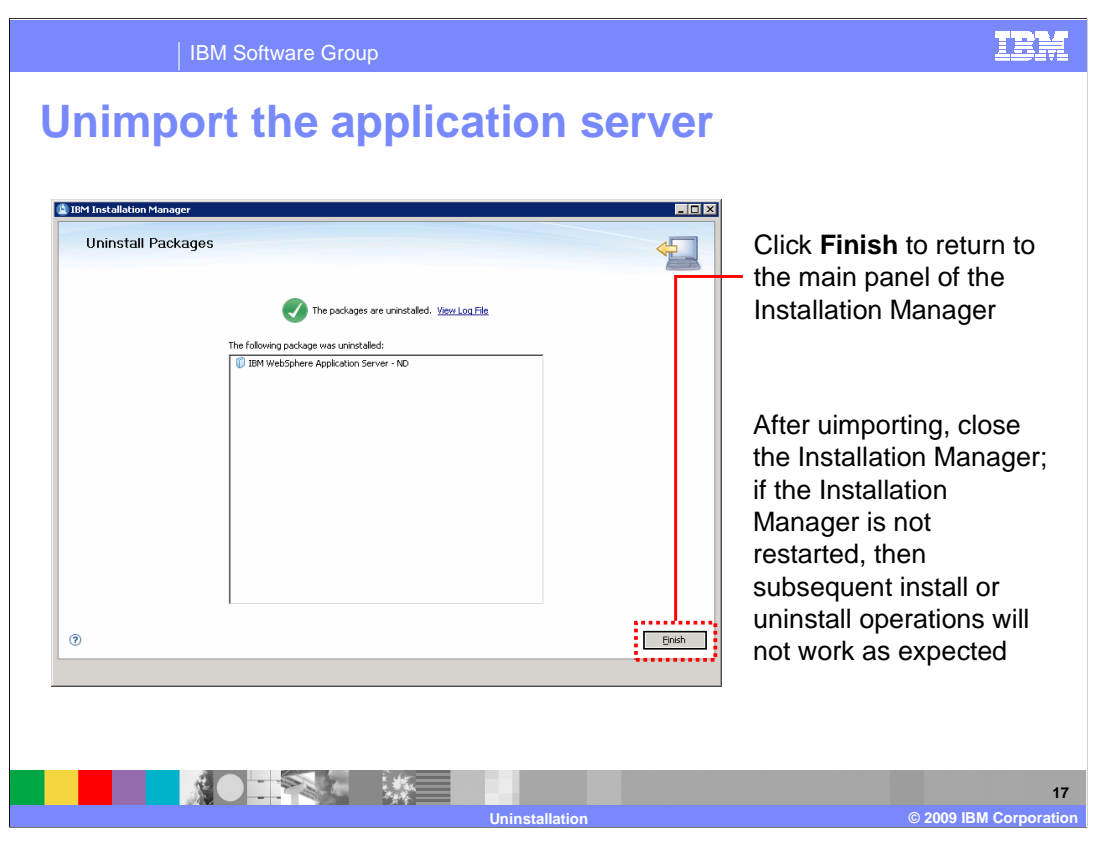

 After unimporting the application server, close the Installation Manager. If the Installation Manager is not restarted, subsequent install or uninstall operations will not work as expected.

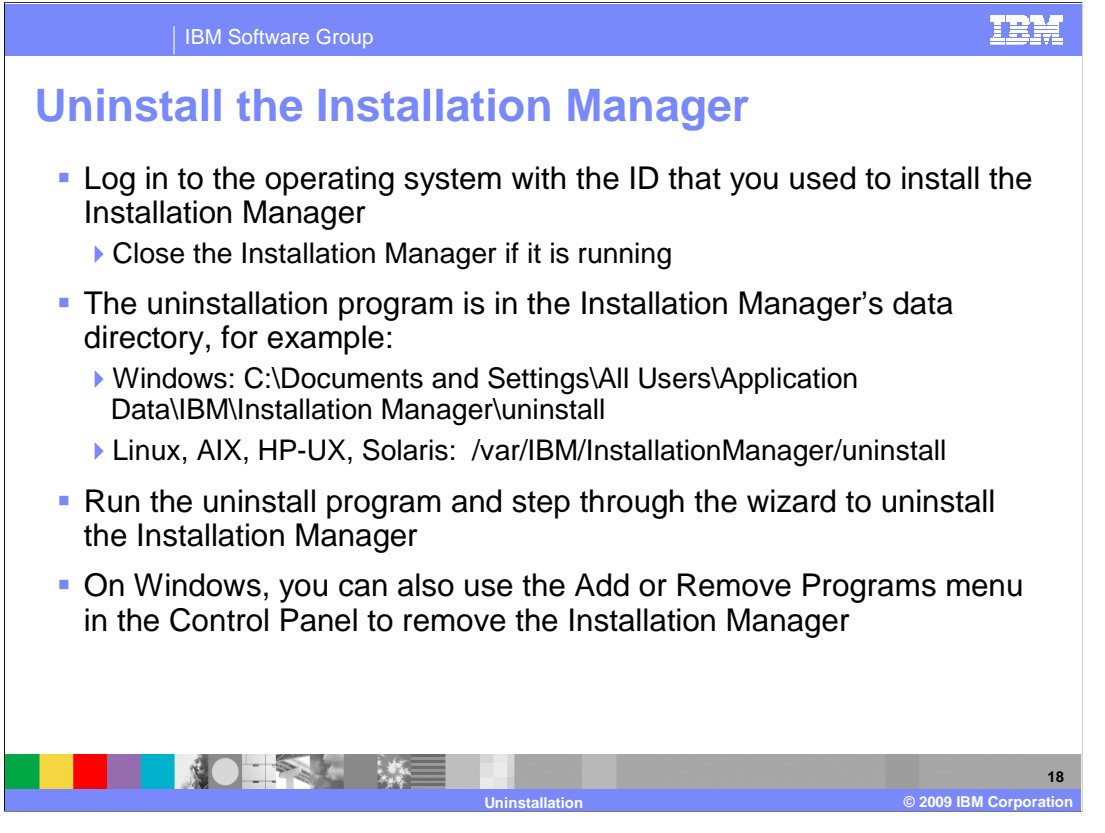

 To uninstall the Installation Manager, log in to the operating system with the ID that you used to install the Installation Manager and close the Installation Manager if it is running. The uninstallation program is in the Installation Manager's data directory, in the uninstall folder. The sample directories shown here are the default directories for a user with administrative privileges. Run the uninstall program and step through the wizard to uninstall the Installation Manager. The Installation Manager uninstalls itself, so the wizard that you step through to uninstall it is very similar to what you have already seen while uninstalling other software packages.

 On Windows, you can also use the Add or Remove Programs menu in the Control Panel to remove the Installation Manager.

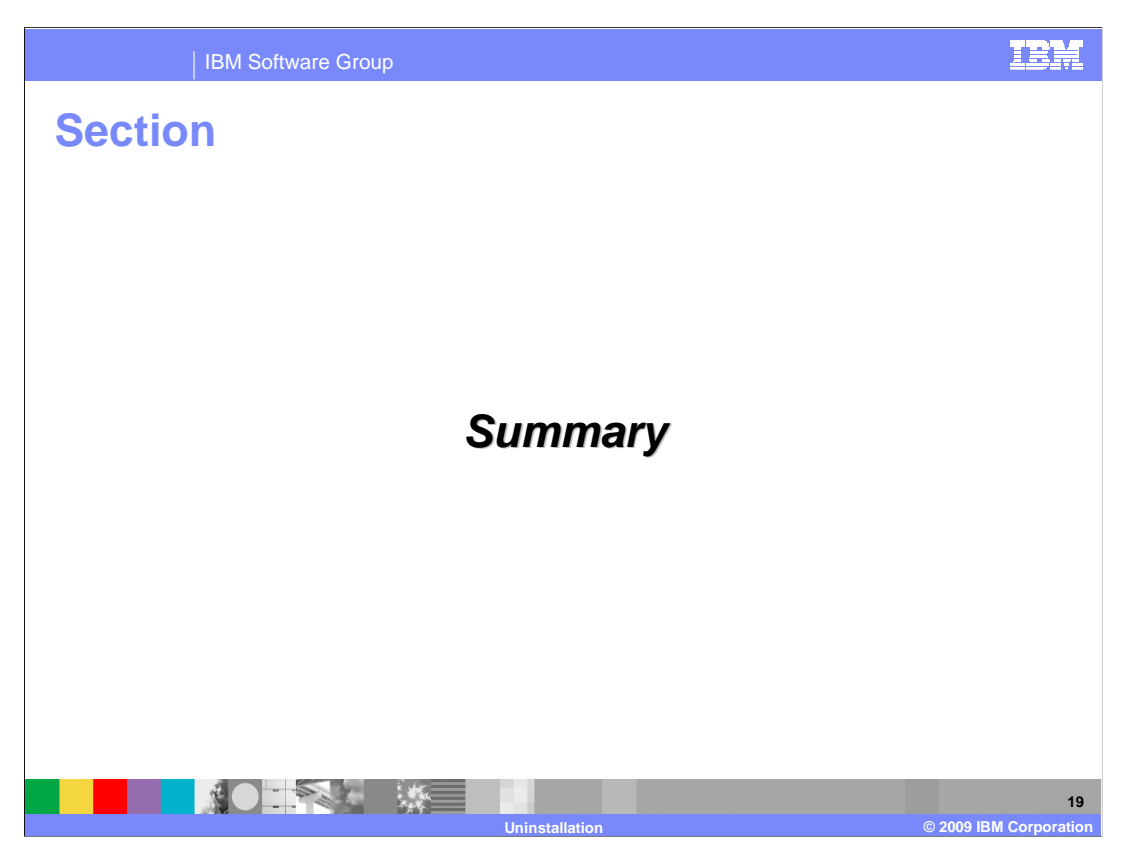

This section provides a summary of what you have learned in this presentation.

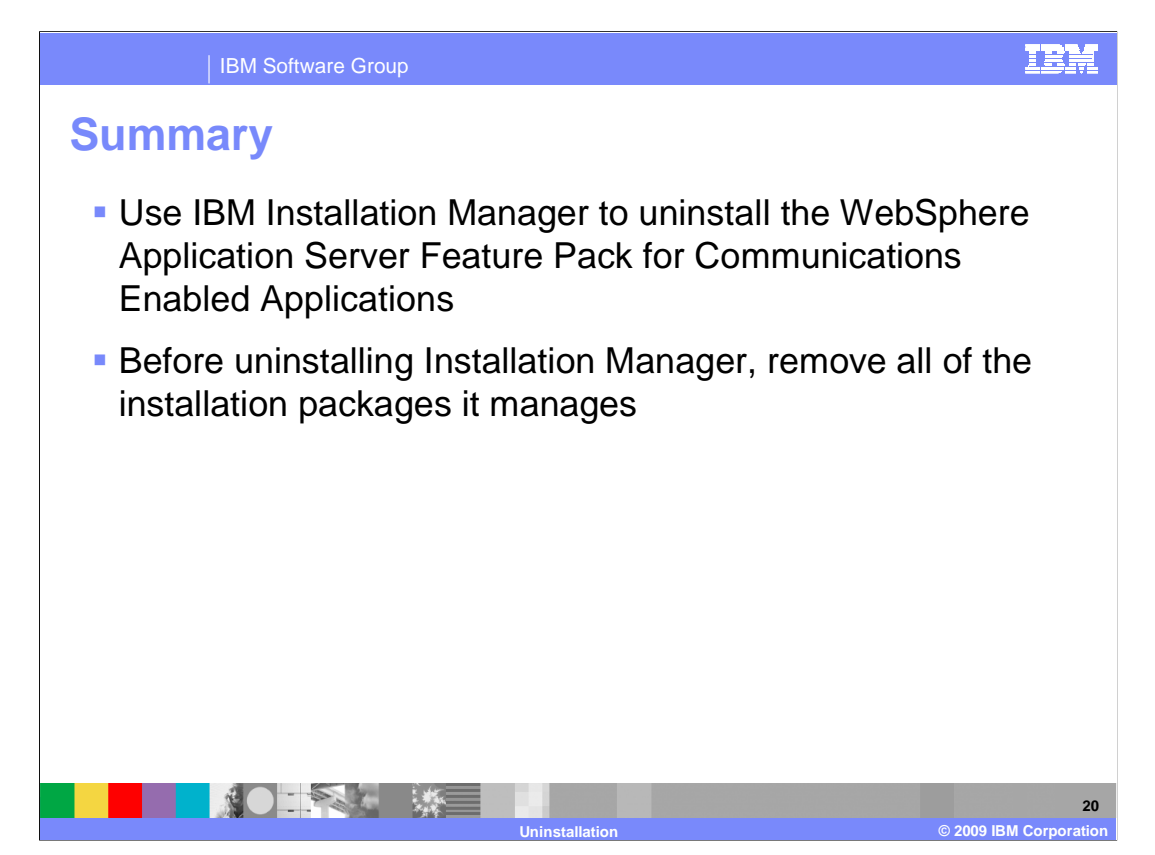

 The IBM Installation Manager is the tool that you use to uninstall the WebSphere Application Server Feature Pack for Communications Enabled Applications. In the uninstallation process, the first step is to uninstall the feature pack. You can also use the Installation Manager to uninstall the installation of WebSphere Application Server V7 that you used with the feature pack. If you want to uninstall Installation Manager, you need to remove all of the packages associated with it. One way to do this is through uninstalling all of the products that have been installed by or imported into the Installation Manager. If you do not want to uninstall WebSphere Application Server, you also have the option of unimporting it from Installation Manager.

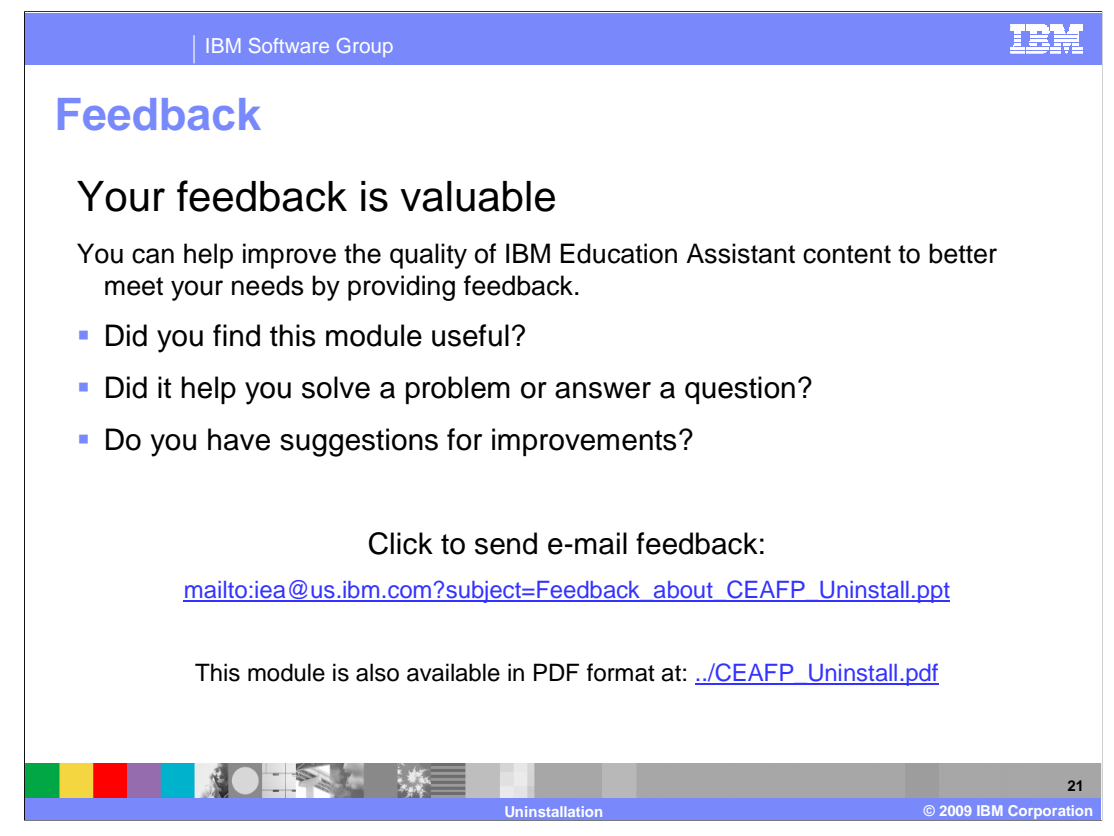

 You can help improve the quality of IBM Education Assistant content by providing feedback.

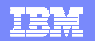

## **Trademarks, copyrights, and disclaimers**

IBM, the IBM logo, ibm.com, and the following terms are trademarks or registered trademarks of International Business Machines Corporation in the United States, other countries, or both: AIX Rational WebSphere

If these and other IBM trademarked terms are marked on their first occurrence in this information with a trademark symbol (® or ™), these symbols indicate U.S. registered or common law<br>trademarks owned by IBM at the time

Rational is a trademark of International Business Machines Corporation and Rational Software Corporation in the United States, Other Countries, or both.

Windows, and the Windows logo are registered trademarks of Microsoft Corporation in the United States, other countries, or both.

Linux is a registered trademark of Linus Torvalds in the United States, other countries, or both.

Other company, product, or service names may be trademarks or service marks of others.

Product data has been reviewed for accuracy as of the date of initial publication. Product data is subject to change without notice. This document could include technical inaccuracies or<br>hypographical errors. IBM may make

THE INFORMATION PROVIDED IN THIS DOCUMENT IS DISTRIBUTED "AS IS" WITHOUT ANY WARRANTY, EITHER EXPRESS OR MPLIED. IBM EXPRESSLY DISCLAIMS ANY<br>WARRANTIES OF MERCHANTABILITY, FITNESS FOR A PARTICULAR PURPOSE OR NONINFRINGEMEN

IBM makes no representations or warranties, express or implied, regarding non-IBM products and services.

The provision of the information contained herein is not intended to, and does not, grant any right or license under any IBM patents or copyrights. Inquiries regarding patent or copyright<br>licenses should be made, in writin

IBM Director of Licensing IBM Corporation North Castle Drive Armonk, NY 10504-1785 U.S.A.

Performance is based on measurements and projections using standard IBM benchmarks in a controlled environment. All customers have used in the measurement in the measurement of the measurement of the measurement of the mea

© Copyright International Business Machines Corporation 2009. All rights reserved.

Note to U.S. Government Users - Documentation related to restricted rights-Use, duplication or disclosure is subject to restrictions set forth in GSA ADP Schedule Contract and IBM Corp.

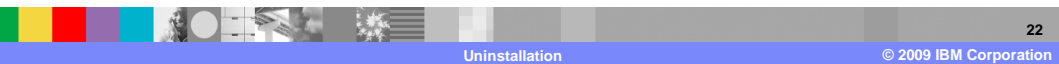